## **Support team India**

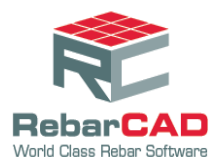

# **Drawing a leg with Dimension less than Minimum**

- When a bar is detailed, RebarCAD does not allow the user to draw a bar leg with a value less than the minimum dimension. This minimum dimension is defined based on minimum length required to bend a bar.
- The below setting can be used if the user wishes to draw a bar with a leg dimension lesser than the minimum dimension.

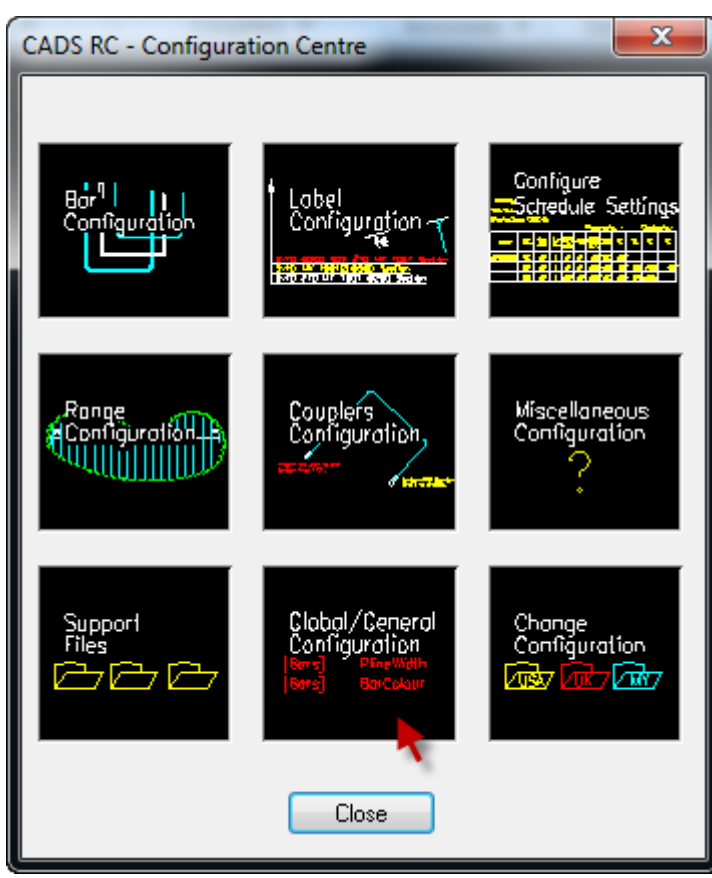

1. Go to **RebarCAD** > **Configuration Centre** > **Global Configuration**.

2. Select **Bars**

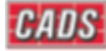

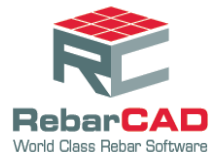

# **Support team India**

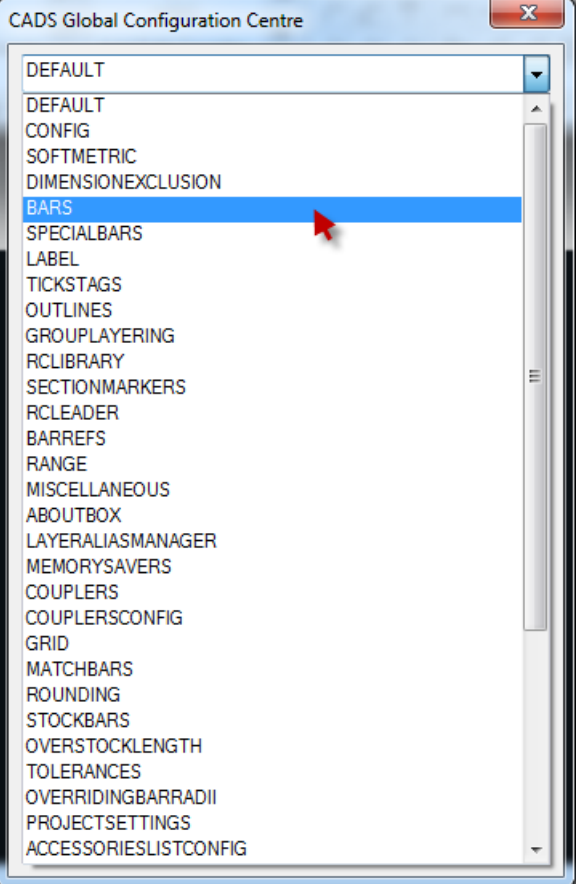

#### 3. Select **DIMENSIONMINIMUMS**. The default value will be set to **Yes.**

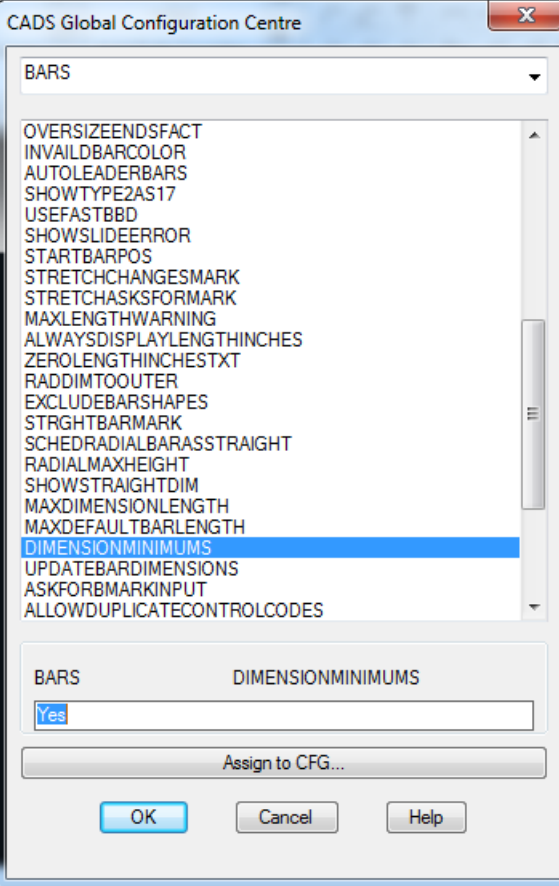

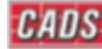

## **Support team India**

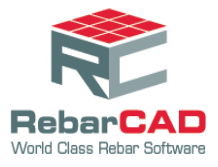

4. Please change it to **No.**

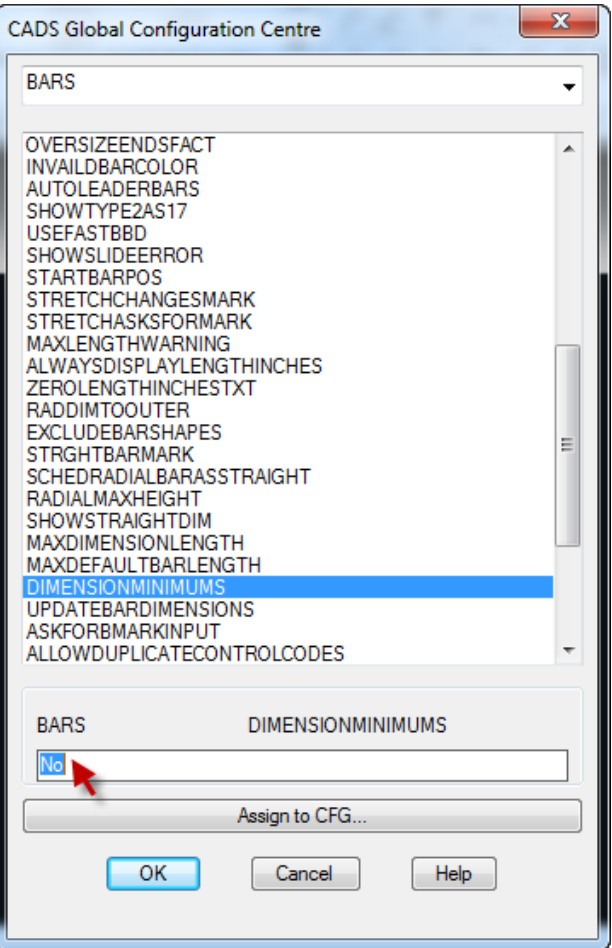

- 5. Click **Assign to CFG**
- 6. Click **OK**
- 7. Click **Yes**.

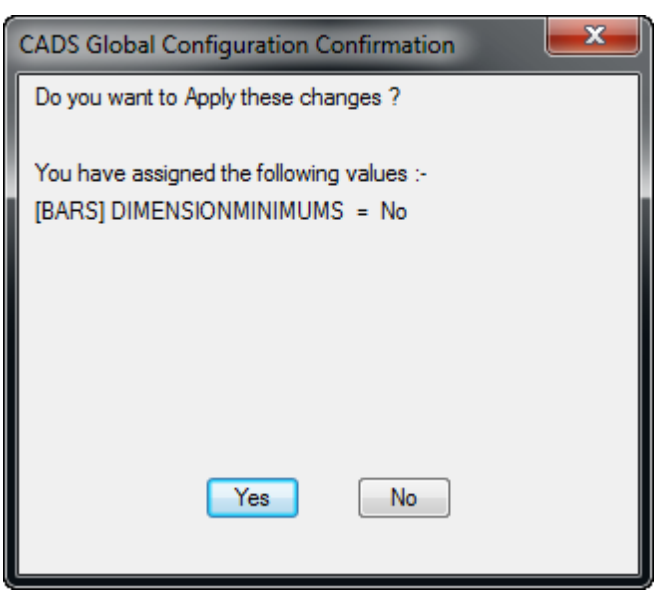

The user can now draw a bar with a leg value lesser than the minimum dimension.

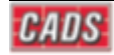